## Basketball - Sending a game file (gameid.BPK)

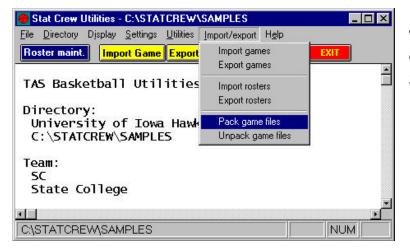

To send a basketball game file to the conference office or to another team, first use the "Pack game" utility function:

- 1. Run the Windows Utilities program
- 2. Select Import/Export | Pack game files
- 3. Choose a directory (such as **a**: ) to save
- 4. Select the *gameid* from the Games List
- 5. A file named *gameid*.BPK is created

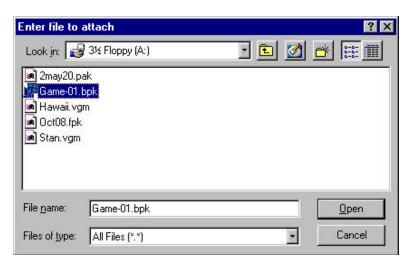

Next, start your email software, and include the game file as an attachment:

- 1. Select the "attach file" function
- 2. Locate the save directory (from above)
- 3. Attach the gameid.BPK file
- 4. If needed, set the email attachment options in your email software to send attachments "as is" or "binary" -- consult your email software vendor for questions

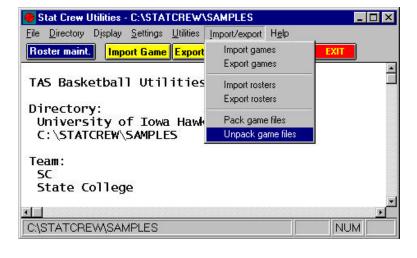

To import a "packed" game file that is sent to you, unpack the game file and then import it:

- 1. Save the *gameid*.BPK attachment to a working directory (such as **a**: or **c**: \**temp**)
- 2. Run the Windows Utilities program
- 3. Select Import/Export | Unpack game files
- 4. Choose the working directory (as above)
- 5. Select the *gameid* from the Games List
- 6. The game files are "unpacked"
- 7. Select Import/Export | Import game to import